## УКМ 5. Сканер CheckWay HS6208-U

1. Получить доступ к кассе по SSH.

2. Запустить редактор MC под суперпользователем: sudo mc, пароль - xxxxxx.

3. Скопировать на кассу в конец файла /etc/udev/rules.d/98-mintukm-usb-scanners.rules следующее содержимое:

# 2D BarCode Scanner CheckWay HS6208

CheckWay HS6208 SUBSYSTEMS=="usb", ATTRS{idVendor}=="26f1", ATTRS{idProduct}=="8802", KERNEL=="ttyACM[0-9]\*", SYMLINK+="usb\_scanner"

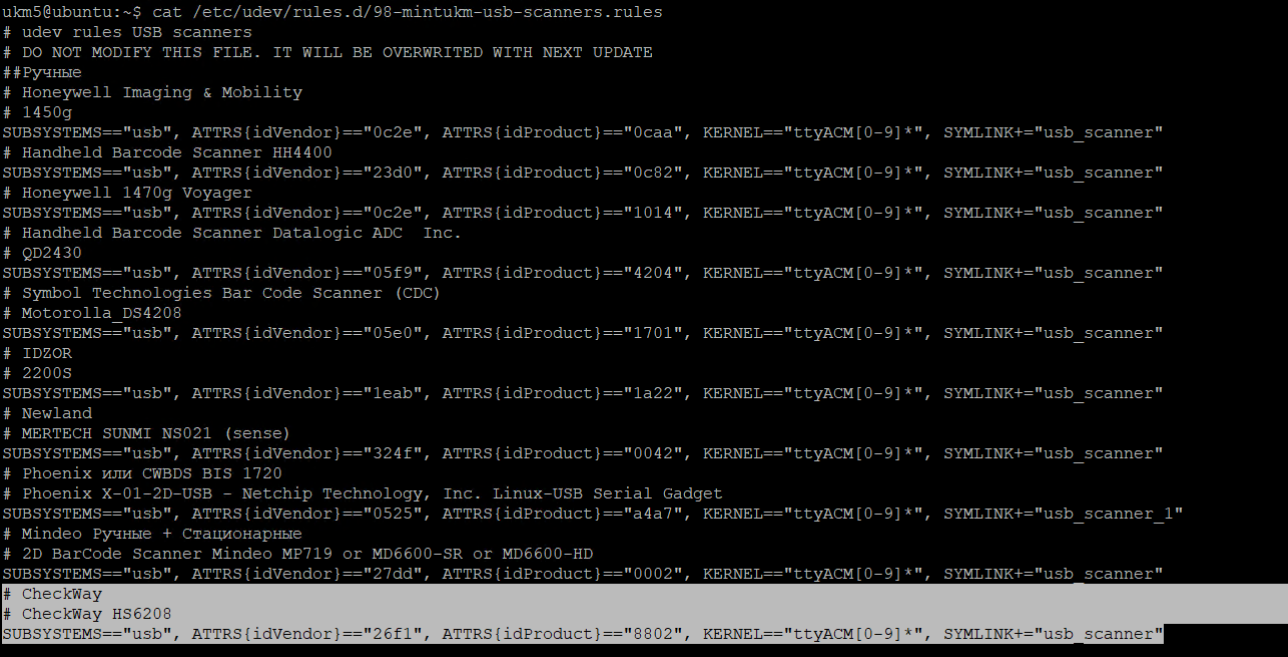

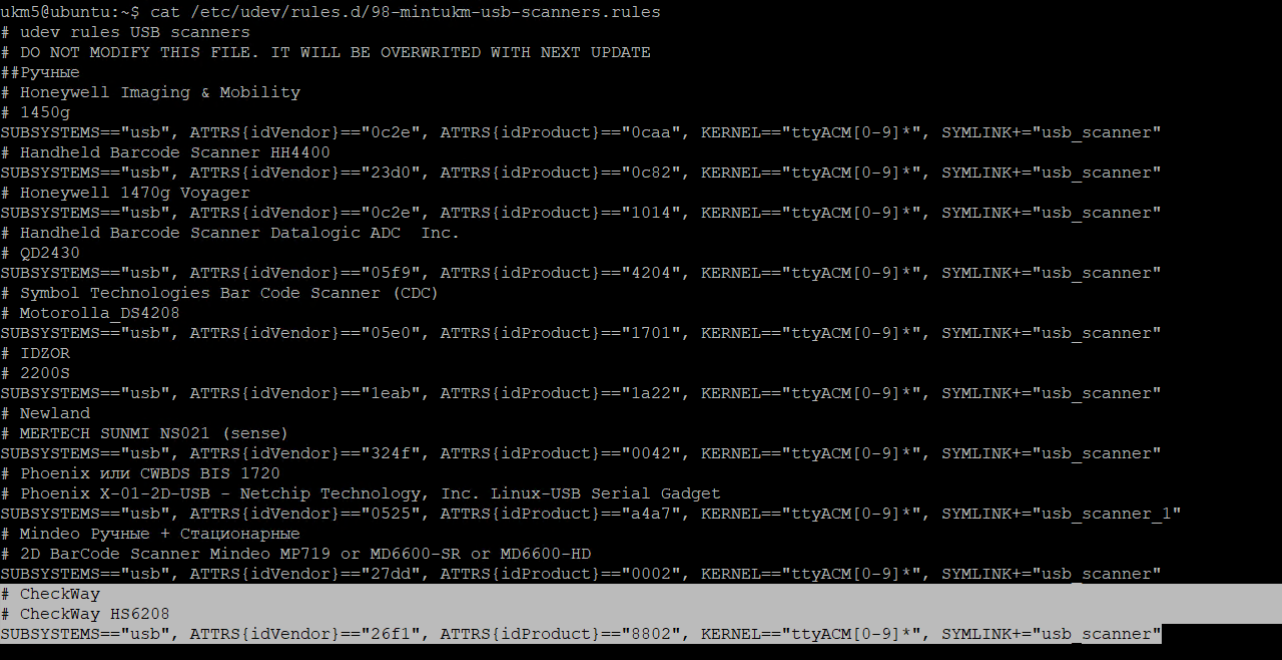

4. Сохранить файл и выйти - нажать F4.

5. Применить новое правило: sudo udevadm control --reload-rules && udevadm trigger.

6. На кассовом сервере по адресу: Магазин - Кассы нужно выбрать необходимую кассу и нажать кнопку Оборудование:

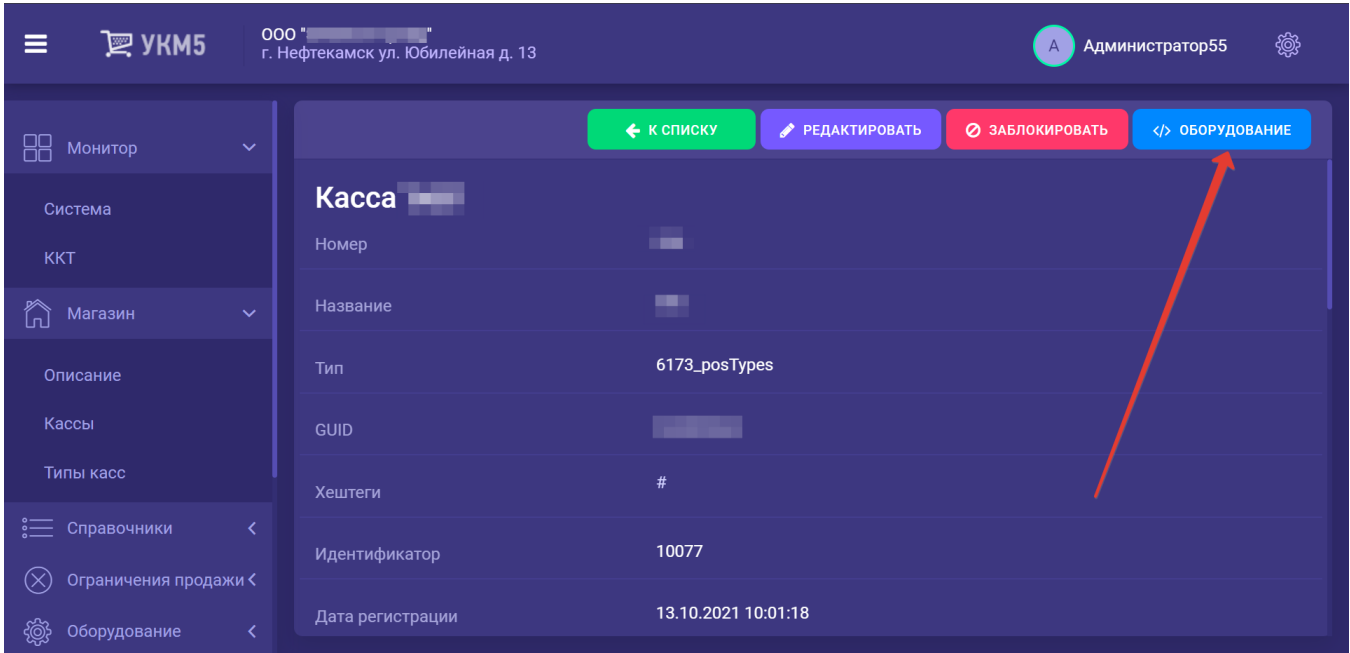

## 7. В появившемся иерархическом древе нужно найти раздел **barcodescanner**:

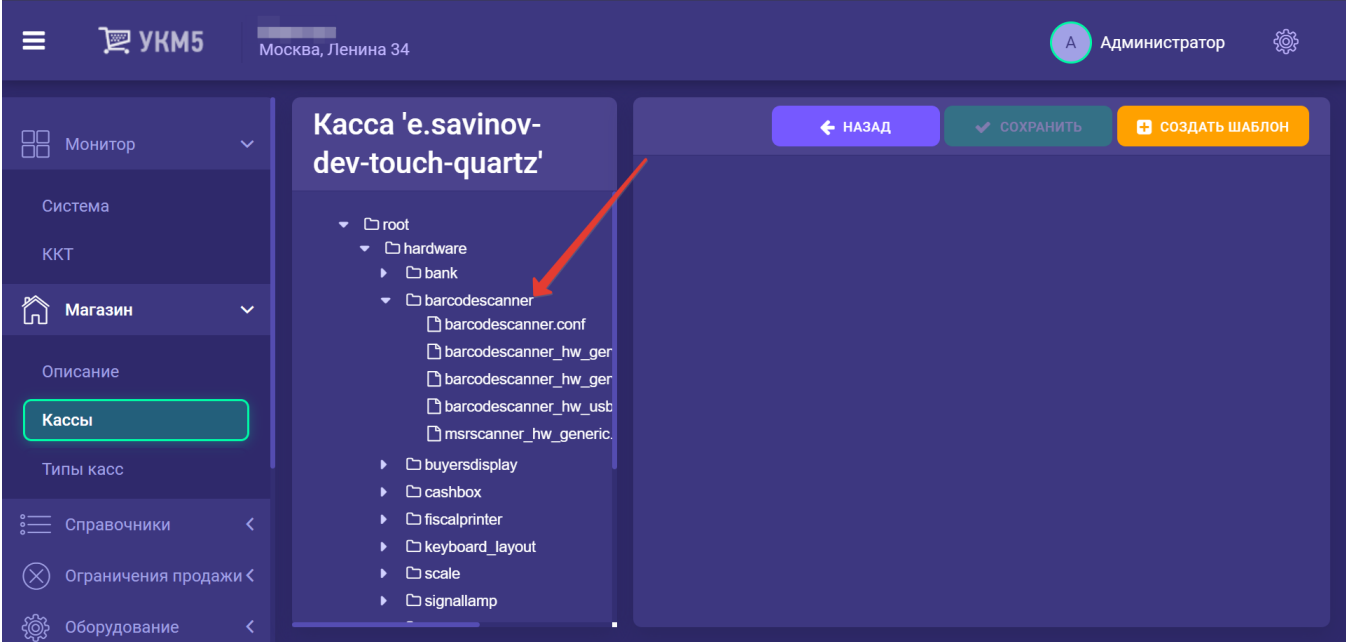

8. Нужно убедиться, что среди файлов в данном разделе присутствует файл barcodescanner\_hw\_generic.conf. Если файл отсутствует, его необходимо создать и сохранить со следующим содержимым:

```
#CWHS6208-U
#usb com-port' com-port'
# 6208 ( ,# CheckWay HS6208 SUBSYSTEMS == "usb", ATTRS{idVendor} == "26f1", ATTRS{idProduct} == "8802", KERNEL== "ttyACM[0-9]*", SYMLINK+= "usb scanner"
 "barcodescanner.genericscanner": {
   params: {
     scannerType {
       type = BarcodeScanner
     \rightarrowtransport {
   # usb com-port'
       type = serial #
       name = /\text{dev}/usb scanner # !#
       houdRate = 9600
                                 \pmdatabits = 8#\pmparity = none
       stopBits = 1#flowControl = none
                                 \pmtimeout = 100# in ms.
   # com-port
       # type = serial
       ## name = /\text{dev/ttyS0}# - 1\# boudRate = 9600
                                 \pm\# dataBits = 8
                                 ## parity = none
                                 ## stopBits = 1
                                 \pm# flowControl = none
                                 #\# timeout = 100
                                 # in ms.
     \cdotack = ""
                                 #ACK,
     # ack = "\\u0006"# . ACK (0x06)
     cluster = Cp1251#valuePattern = "\u0002(.*)" #,
     delimiter = "\\u0003\r"
                                 \# ( ).
     # disableCommand = "D"
                                 ## enableCommand = "E"
                                 #\# , (, 30, 50)
                                   1000
      #errorBeepArray = "(33 34 OD), 30, (01), 30, (30 31 OD), 30, (01), 30, (30 31 OD), 30, (01), 30, (30 31 OD), 30" # Datalogic Q*24**, Magellan 3450 VSi, Magellan
1500i
      #errorBeepArray = "(16 07 OD), 30, (16 07 OD), 30, (16 07 OD), 30, (16 07 OD), 30, (16 07 OD), 30" # Honeywell Voyager 14**, Genesis 758*
      #errorBeepArray = "(7E 01 30 30 30 30 40 42 45 45 50 4F 4E 31 30 30 30 46 35 30 54 3B 03), 50, (7E 01 30 30 30 30 30 40 42 45 45 50 4F 4E 34 30 30 30 46 35 30 54 3B
```
03), 50, (7E 01 30 30 30 40 42 45 45 50 4F 4E 31 30 30 30 46 35 30 54 3B 03), 50, (7E 01 30 30 30 30 30 40 42 45 45 50 4F 4E 34 30 30 30 46 35 30 54 3B 03), 50, (7E 01 30 30 30 30 40 42 45 45 50 4F 4E 31 30 30 30 46 35 30 54 3B 03), 50" # Newland FR40\*\* } } }

## Дополнительную информацию о настройках для сканеров на кассовом сервере УКМ 5 можно найти [здесь](https://manual.retail-soft.pro/pages/viewpage.action?pageId=50616094#id-%D0%9D%D0%B0%D1%81%D1%82%D1%80%D0%BE%D0%B9%D0%BA%D0%B8%D0%BE%D0%B1%D0%BE%D1%80%D1%83%D0%B4%D0%BE%D0%B2%D0%B0%D0%BD%D0%B8%D1%8F-scanner).

10. Затем нужно выполнить на кассе быструю перезагрузку, после чего – считать сканером настроечные штрихкоды:

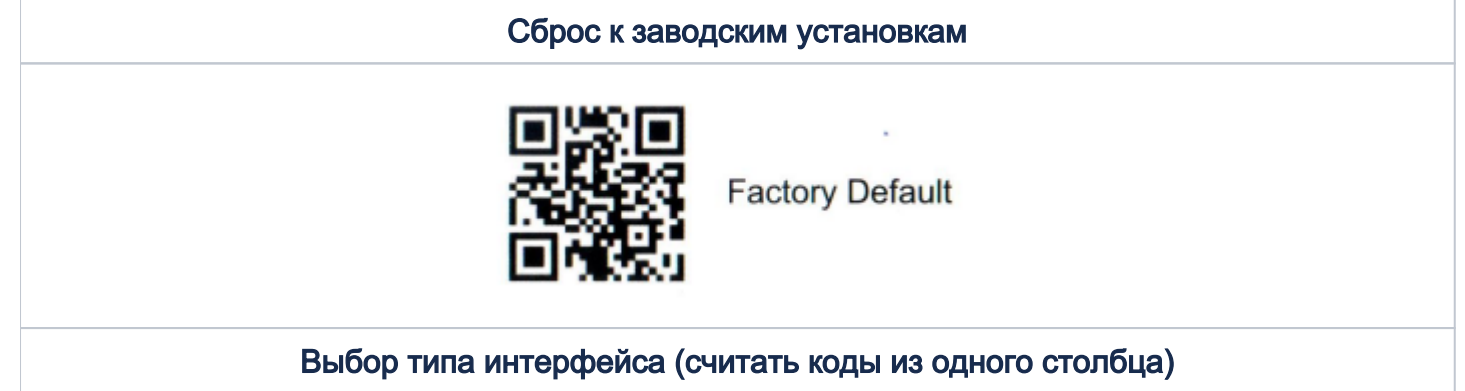

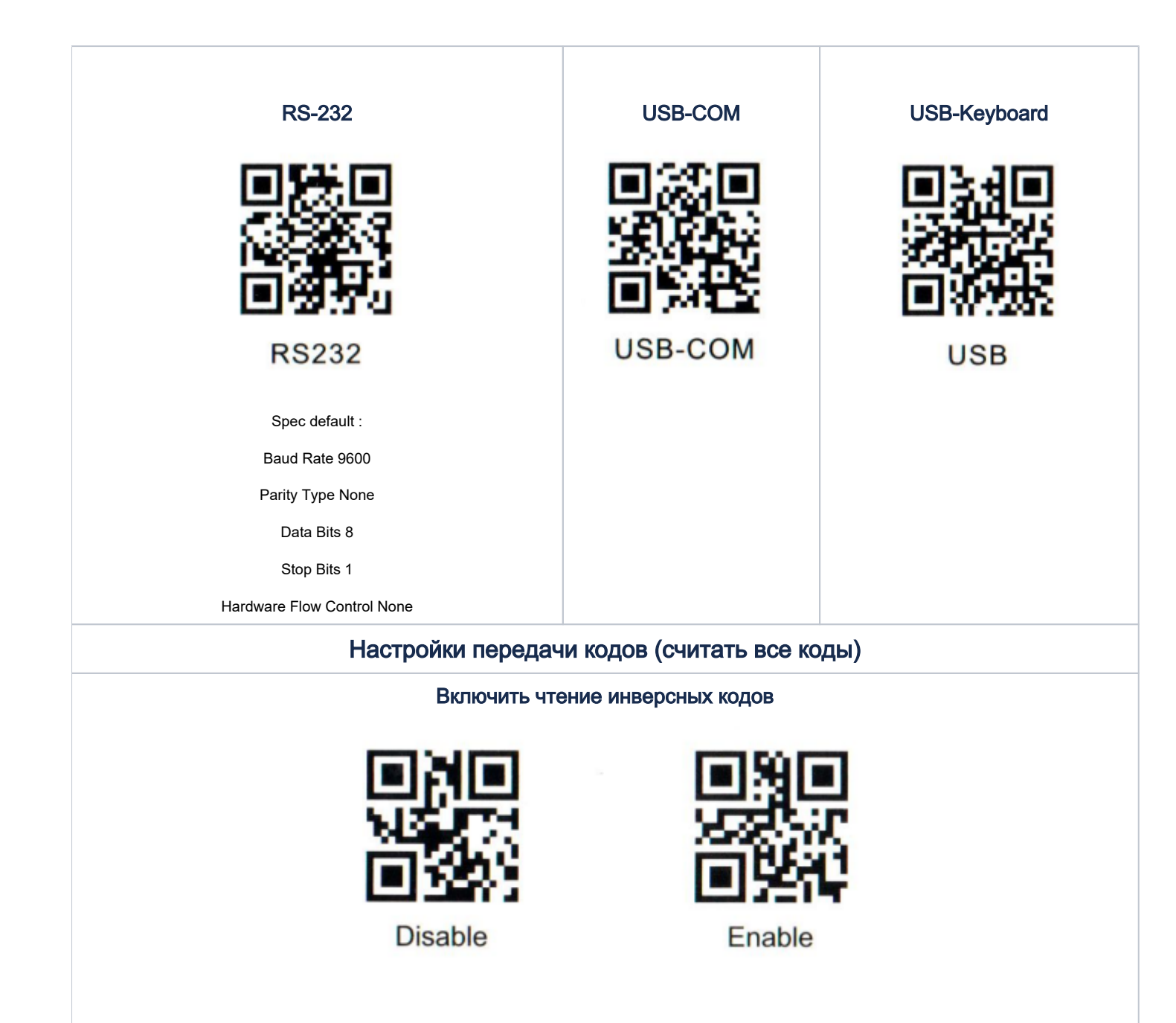

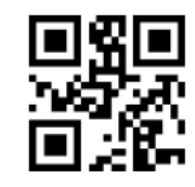

Enable PDF417 reverse color code

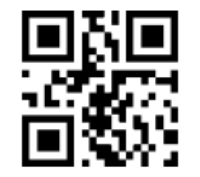

Enable DM reverse color code

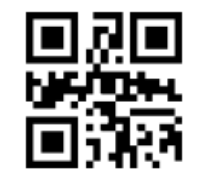

Enable QR reverse color code

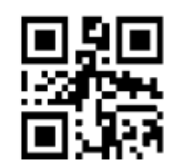

Enable MicroPDF417 reverse color code

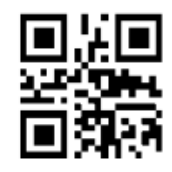

Enable Aztec reverse color code

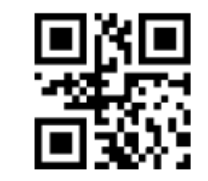

Disable PDF417 reverse color code

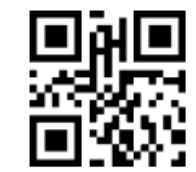

Disable DM reverse color

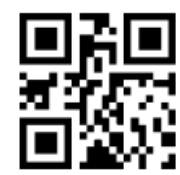

Disable QR reverse color code

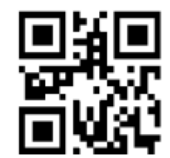

Disable MicroPDF417 reverse color code

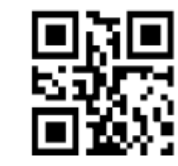

Disable Aztec reverse color code

## Turn on/off all symbologies

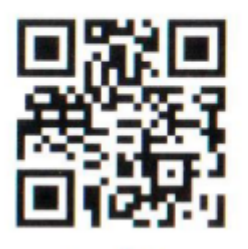

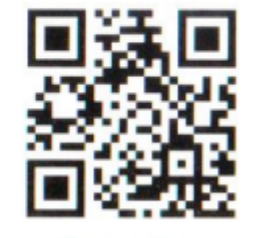

Enable

**Disable** 

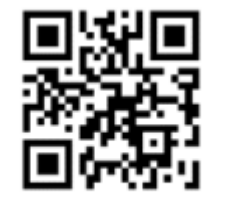

Allow to read all 2D barcode types

Настройка префиксов и суффиксов. Необходимо считать коды из одного столбца

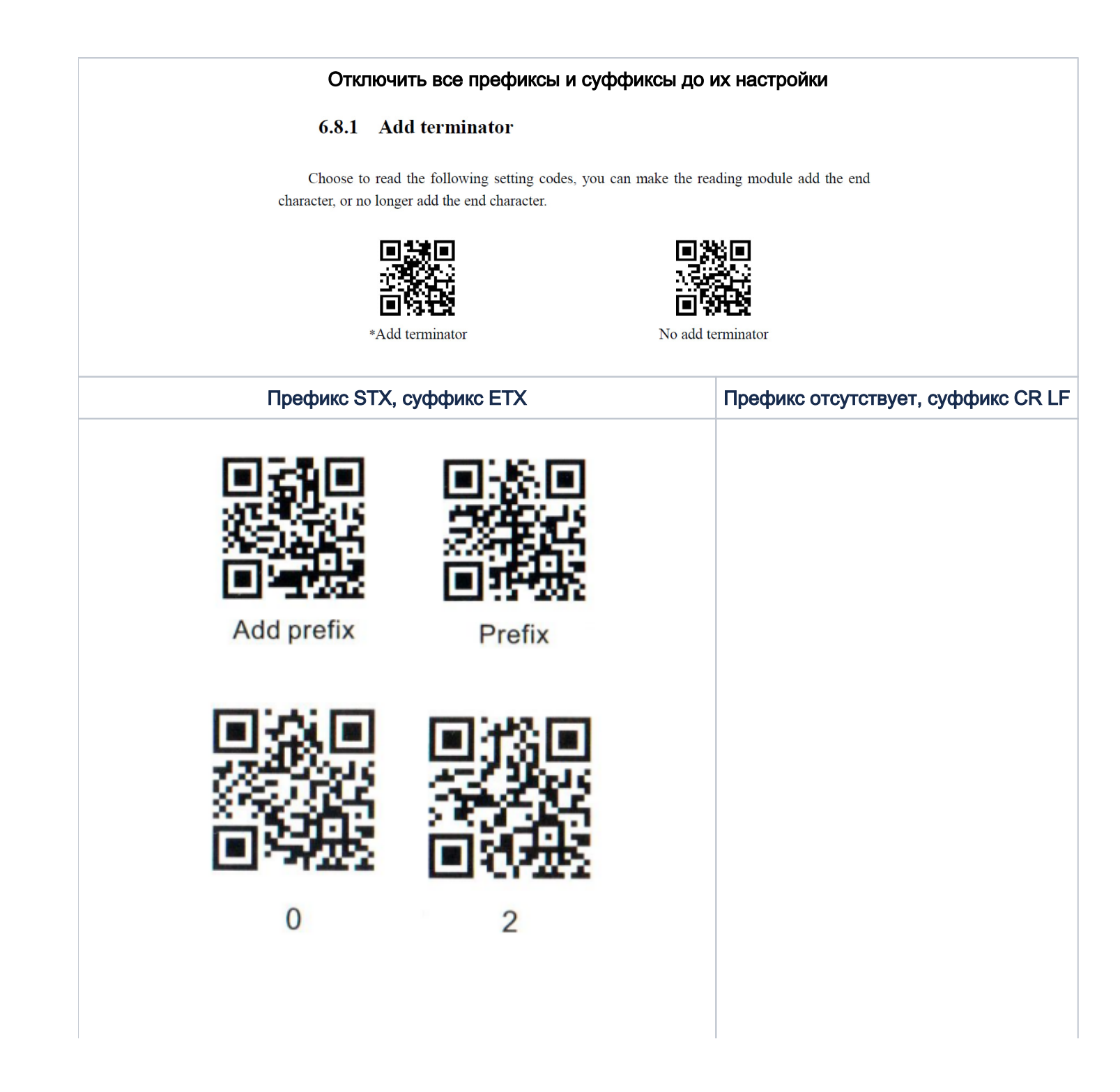

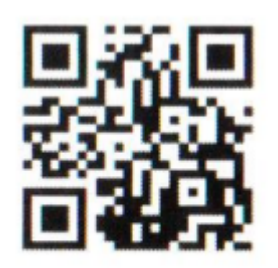

Saved

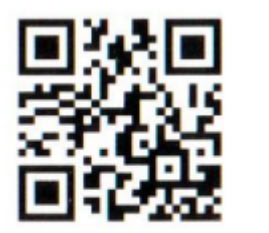

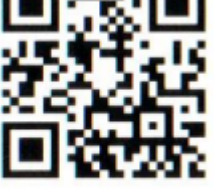

Add suffix

 $\bf{0}$ 

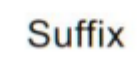

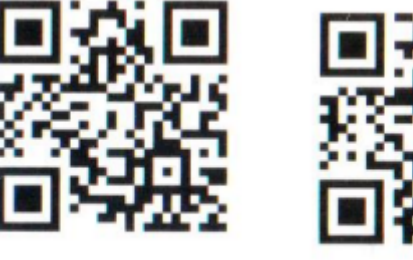

 $\overline{3}$ 

 $^*\!$  No prefix

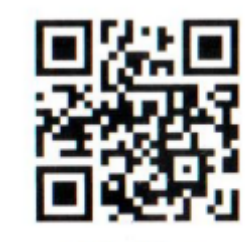

CR&LF

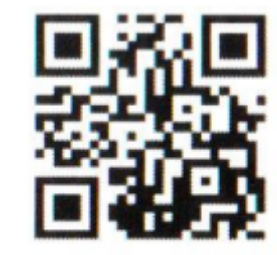

Saved

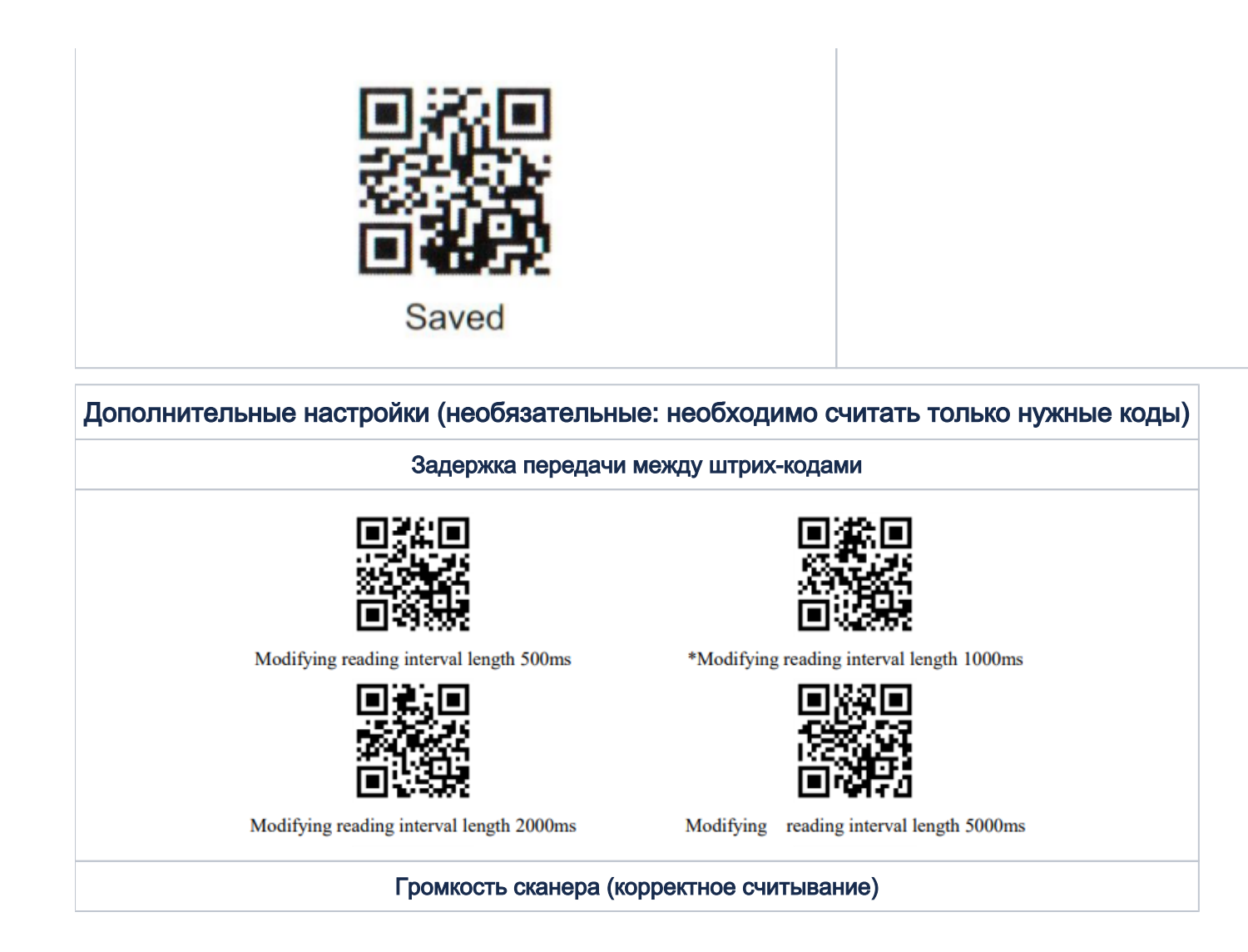

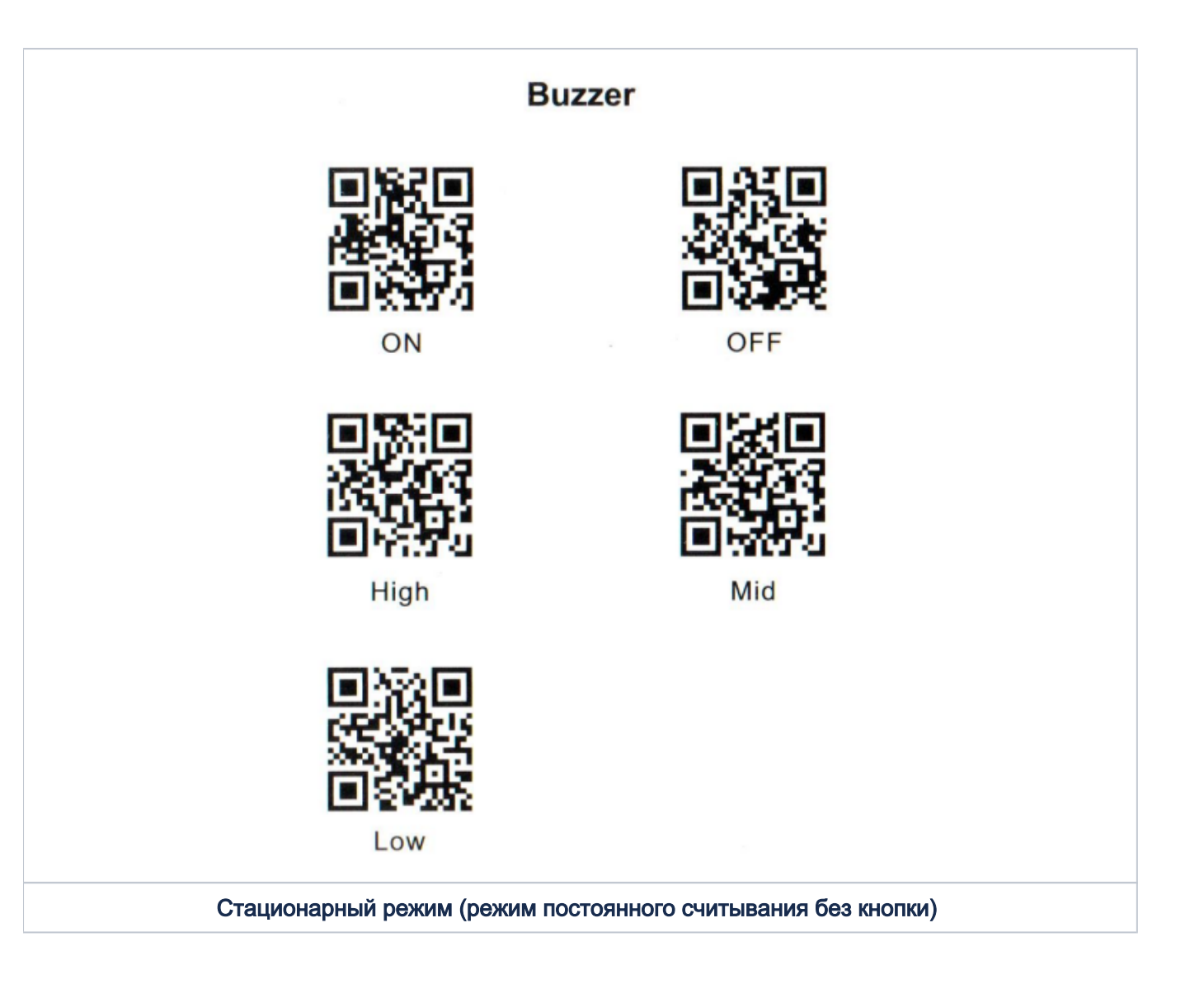

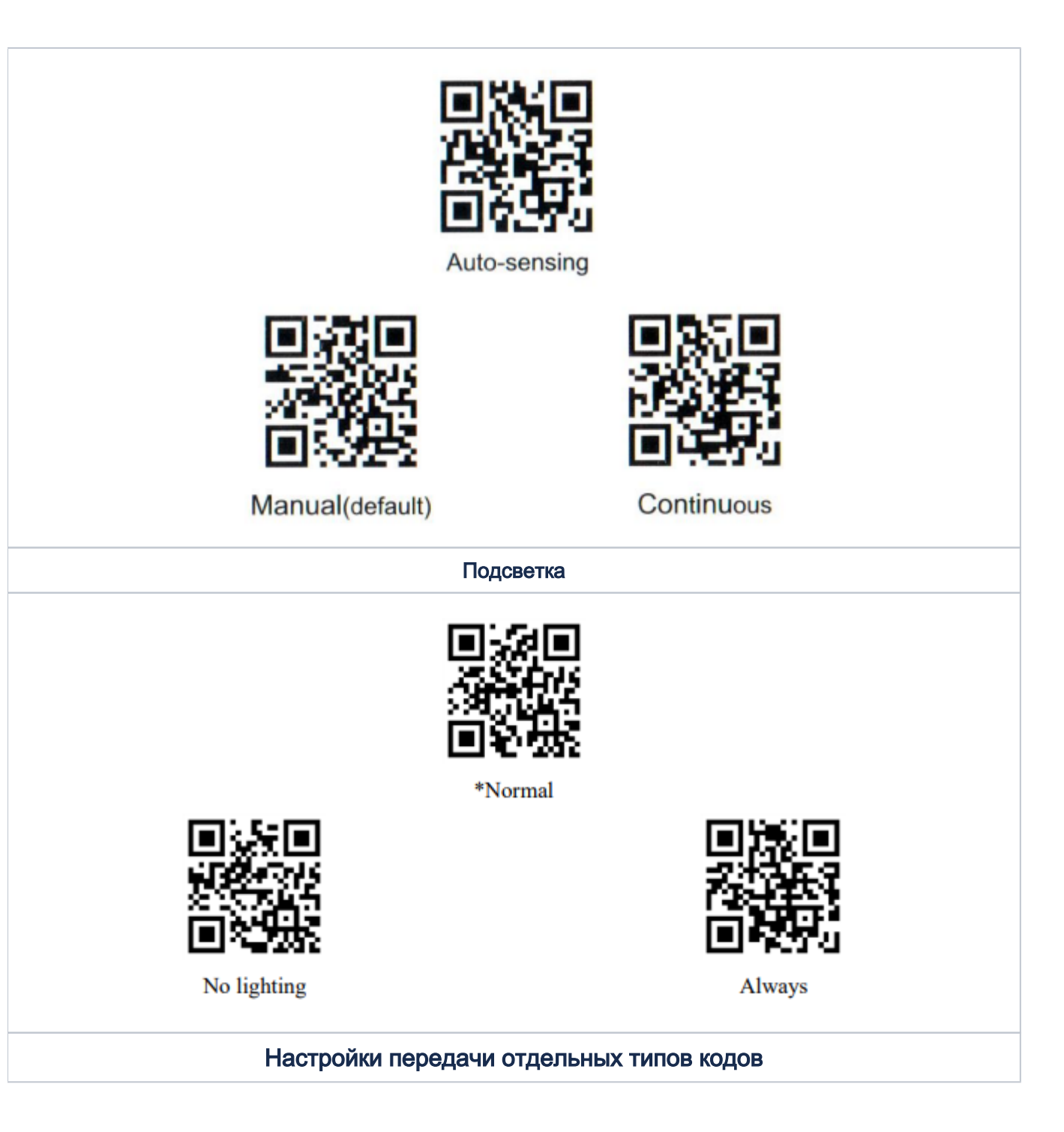

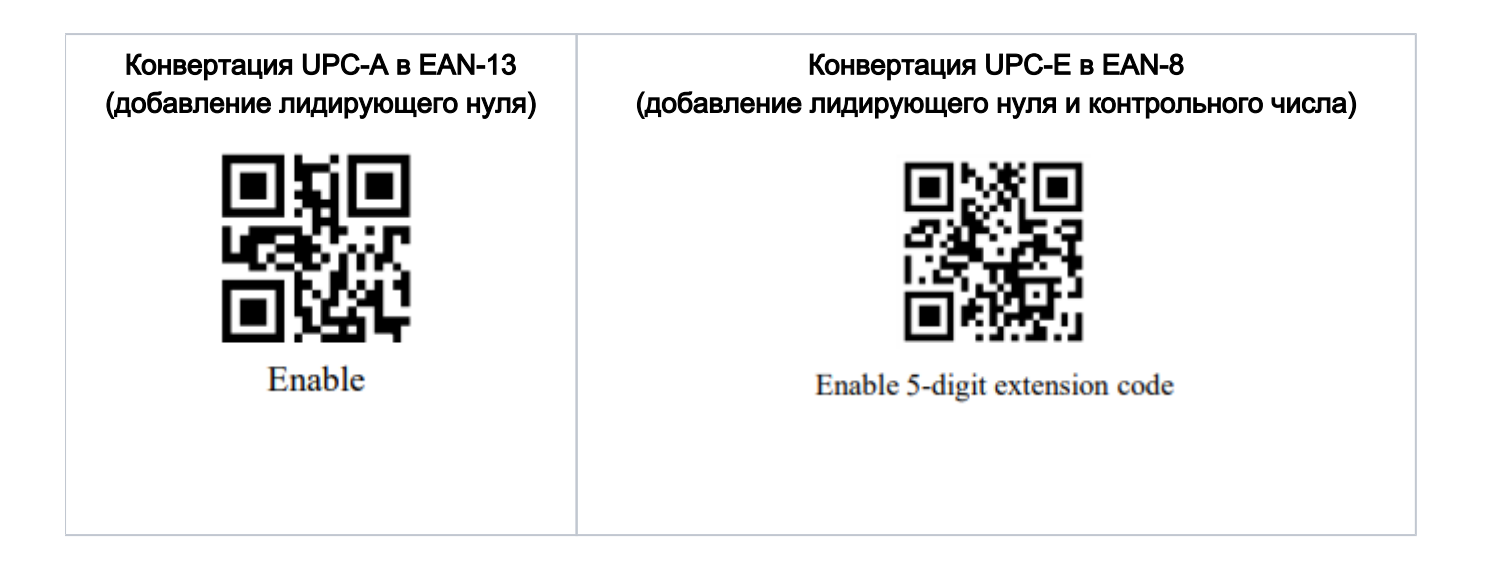